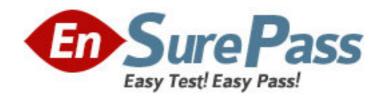

**Exam Code:** 000-647

**Exam Name:** Rational Performance Tester

Vendor: IBM

**Version: DEMO** 

## Part: A

1: What documents all artifacts that define the system, users, and tasks associated with the target workload for the performance testing effort?

A.datapool document

B.product manual

C.test schedule guide

D.workload analysis document

**Correct Answers: D** 

2: What is the recommended number of variables you should change at one time for tests that will be compared?

A.all

B.four

C.none

D.one

**Correct Answers: D** 

3: What are the most common measurement criteria collected during performance tests?

A.execution timestamp and passed verification points

B. object recognition and verification points

C.response times and throughput

D.tester names and test user groups

**Correct Answers: C** 

4: Which type of performance test determines the conditions under which a system fails and how it fails?

A.load

B.longevity and endurance

C.stress

D.volume

**Correct Answers: C** 

5: What is the first step in workload definition?

A.clarify and document the goals of the performance-testing project

B.examine the production environment being tested

C.identify test variables and user groups

D.record a performance test to verify that the application is testable

**Correct Answers: A** 

6: What is the goal of the workload analysis?

A.to clarify the objective of the workload interval

B.to ensure that tests performed represent real user activity

C.to gather statistics about the system under test

D.to identify the critical measurement points for each test

**Correct Answers: B** 

7: You want to use test data in RPT custom code that comes from a server (for example, to validate a response or to calculate a running total). What must you do to accomplish this?

A.create a datapool value that gets its value from a test reference for the server value, then add this to the custom code argument list

B.create a reference for the server value at the beginning of the test, then add this to the custom code argument list

C.create a reference for the server value anywhere before/above the point in the test where the value is returned, then add this to the custom code argument list

D.create a reference for the server value at the footer of the test, then add this to the custom code argument list

**Correct Answers: C** 

8: You manipulate the execution of steps in a test by repeating sequences of a transaction. How can you add further control?

A.add a Loop test element and then Events and Dependencies in the test suite

B.add do or for loop statements to the test source code and then use either the breakLoop() or the continueLoop() method

C.add a Loop test element and then custom code classes with either the breakLoop() or the continueLoop() method

D.add a Loop test element and then Loop Control test elements in the test editor

Correct Answers: C

9: What must you do if you want to record tests on a web browser other than Microsoft Internet Explorer?

A.download and install the RPT IE plug-in for the supported web browser from developerWorks

B.select Enable Environments for Testing from the Configure menu and add the web browser as described in the product documentation

C.manually configure the browser to communicate to the server(s) via a SOCKS proxy as described in the product documentation

D.manually configure the web browser to use the Microsoft JVM as described in the product documentation

**Correct Answers: C** 

10: How can you create a copy of an RPT test?

A.right-click the test; select Copy from the menu; enter a new name for the copied test

B.select the test; from the File menu, click? Save As; enter a new name for the copied test

C.switch to the Navigator view; select the source Java file (\*.rec) of the test; from the File menu, click? Save As; enter a new name for the copied test

D.from the Navigator view, right-click the .recmodel file; select Generate Test; choose Performance Test Generator; enter a new name for the copied test

**Correct Answers: D** 

11: What is one way to modify or enhance a test programmatically?

A.add Java custom code classes to a test as well as directly to the test code (\*.java)

B.add Java custom code classes to a test, but not directly to the test code (\*.java)

C.directly modify the test code (\*.java) by adding custom code classes to the appropriate files

D.modify the default test superclass with custom code

**Correct Answers: B** 

12: How can you make RPT tests more readable for others?

A.add comments during recording and enter Javadoc information for each test

B.label all blocks, add comments and use a naming convention with folders

C.label all timers, rename page titles and use the recorded think time

D.rename page titles, add comments, and use a naming convention with folders

**Correct Answers: D** 

13: What must you do to change the connection security in an existing test from SSL to non-secure (assuming the servers are reconfigured for this)?

A.use the Test Search feature to find and replace each connection string from http to https

B.create a new location for each server using an SSL connection and deselect the Enable SSL checkbox in the server details window

C.go to a performance test schedule and deselect the Enable SSL checkbox in the Schedule Element Details connection settings

D.go to the test editor and deselect the Enable SSL checkbox in the Connection Details Authentication and Security pane

**Correct Answers: D** 

14: What must you do if you want to reuse RPT tests on a server other than the one on which they were recorded?

A.use the Test Search feature to find and replace the server host name(s) in each RPT test

B.select each page for each RPT test in the test editor and change the Target host to the new server host name

C.create a new location and deployment for the new server host name(s) and add the RPT tests as artifacts for the deployment

D.re-record the tests in the new environment because it is not possible to reuse a recorded test on different servers

**Correct Answers: A** 

15: You have an RPT test that does not indicate the correct number of pages in the actual web-based application. An application goes through eight distinct pages but the RPT recorded test only shows six pages. How can you correct this?

A.change the Performance Test Generation - Protocol preferences and re-generate the test from the recorded session (.recmodel file)

B.change the HTTP Recorder Options and re-record the test

C.manually add the missing pages or remove the extra/redundant pages from the test editor

D.re-record the test and, while recording, click on New Page from the Recorder Control tab where the pages were skipped

**Correct Answers: A** 

16: Which technique of adding loops and conditionals to an RPT test provides the greatest flexibility and is the least limited in its capability?

A.adding the loop and condition test elements in the test editor

B.adding the loop and condition test elements in a performance schedule

C.adding loops and conditional Java statements in custom code classes in the test

D.adding loops and conditional Java statements in the recorded session (\*.rec)

**Correct Answers: C** 

17: What is the fastest way to debug a test by validating data returned from a server?

A.run the test and then, in the Execution History, view the page in the Protocol Data Browser tab and manually verify the displayed value

B.enable a content verification point (VP) for the value on the page where it is displayed

C.create a reference from the returned value and then validate the reference against a datapool using a condition test element

D.create a reference from the returned value and then validate the reference against a datapool using an if-then statement in custom code

**Correct Answers: B** 

18: How can you pass values from one simulated user to another during a test?

A.create a global variable for each value in the test schedule and add references to both store and retrieve the test values in the global variables

B.add custom code classes to the test using the IDataArea put() and get() methods to both store and retrieve the test values

C.create a shared class for all tests and then use the IDataArea put() and get() methods to both store and retrieve the test values

D.add custom code classes to the test using any Java file I/O method to write and read the values to a persistent file

**Correct Answers: B** 

19: What is one way to debug an RPT test by logging test values (server data, datapool selections, etc.)?

A.add Log Entry test elements to the test in the test editor

B.use the Log Entry script support function while recording the test

C.add the test execution services reportMessage() method to the test source code

D.add custom code classes to the test using the reportMessage() method

Correct Answers: D

20: To validate correct test playback, you can enable Page Title Verification Points \_\_\_\_\_.

A.only if you have not renamed the page titles from their original recorded values

B.regardless of whether or not the page titles have been renamed

C.regardless of whether or not the page titles have been renamed, but only if each page title has a unique name

D.regardless of whether or not the page titles have been renamed, but only if the page titles match the expected page title values

**Correct Answers: B**